## **СРЕДА ПРОГРАММИРОВАНИЯ КУМИР**

### **исполнитель Робот**

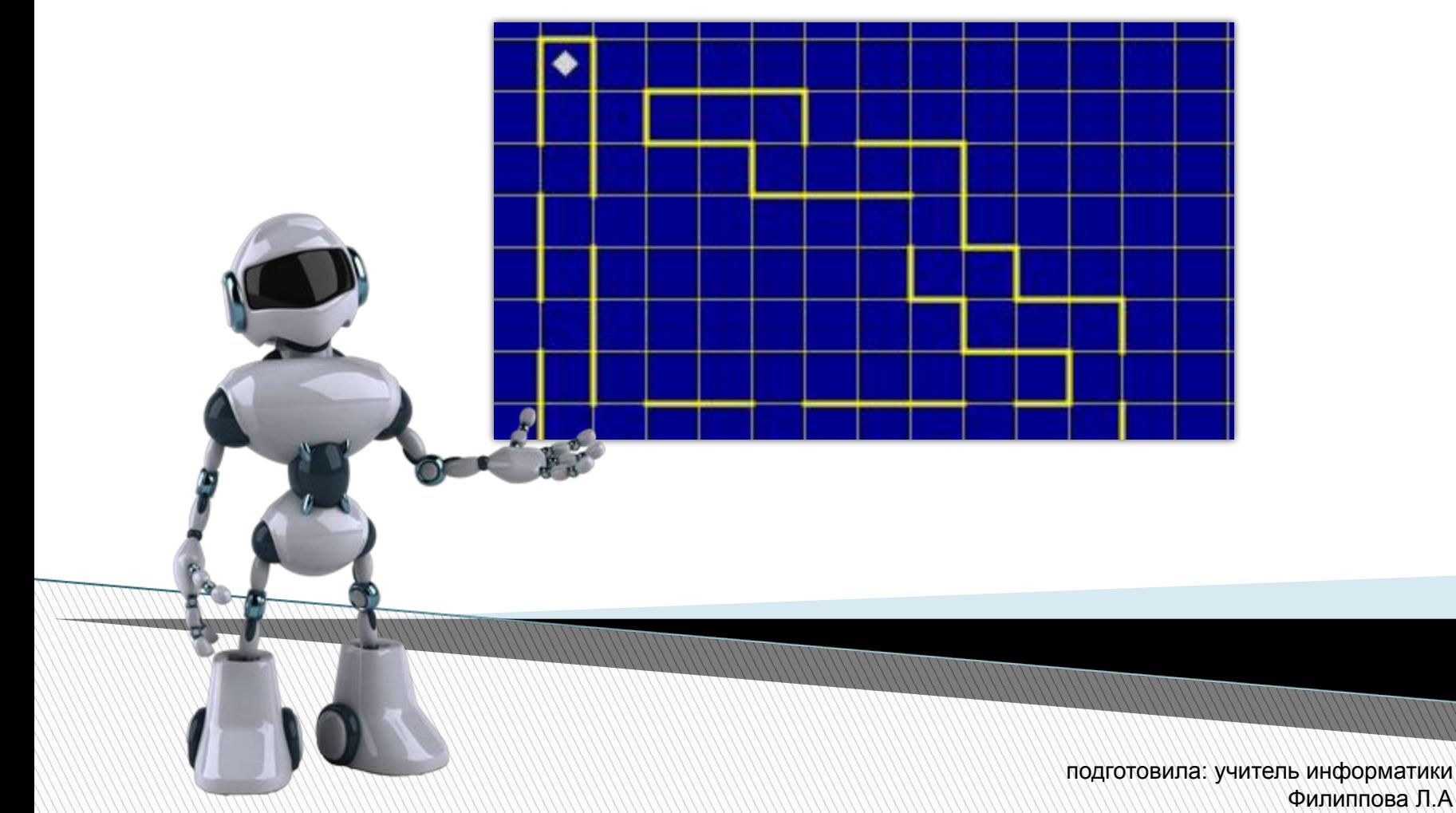

# Среда исполнителя Робот

Исполнитель **Робот** «живёт» на клетчатом поле и умеет перемещаться в разных направлениях, а также закрашивать клетки. Стандартный размер поля 10 х 15 клеток (10 клеток в высоту, 15 в ширину). Изначально Робот находится в верхней левой клетке (это стартовая обстановка - хранится в файле start.fil)

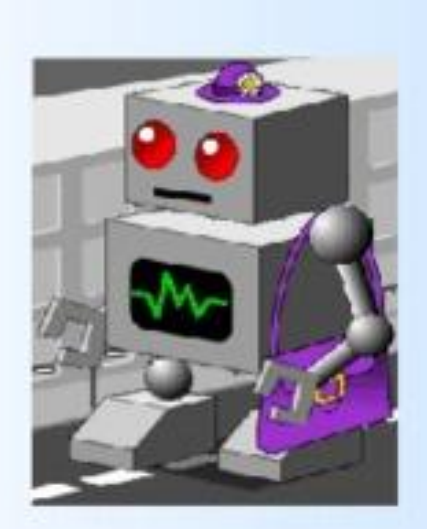

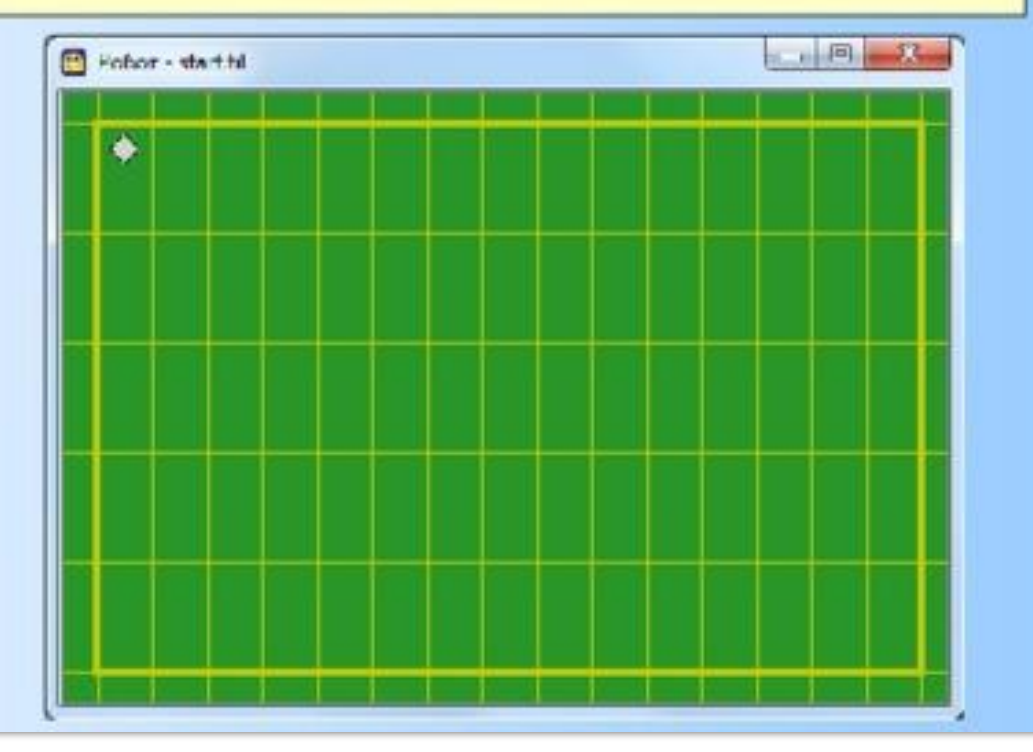

## **Робот-> Сменить стартовую обстановку**

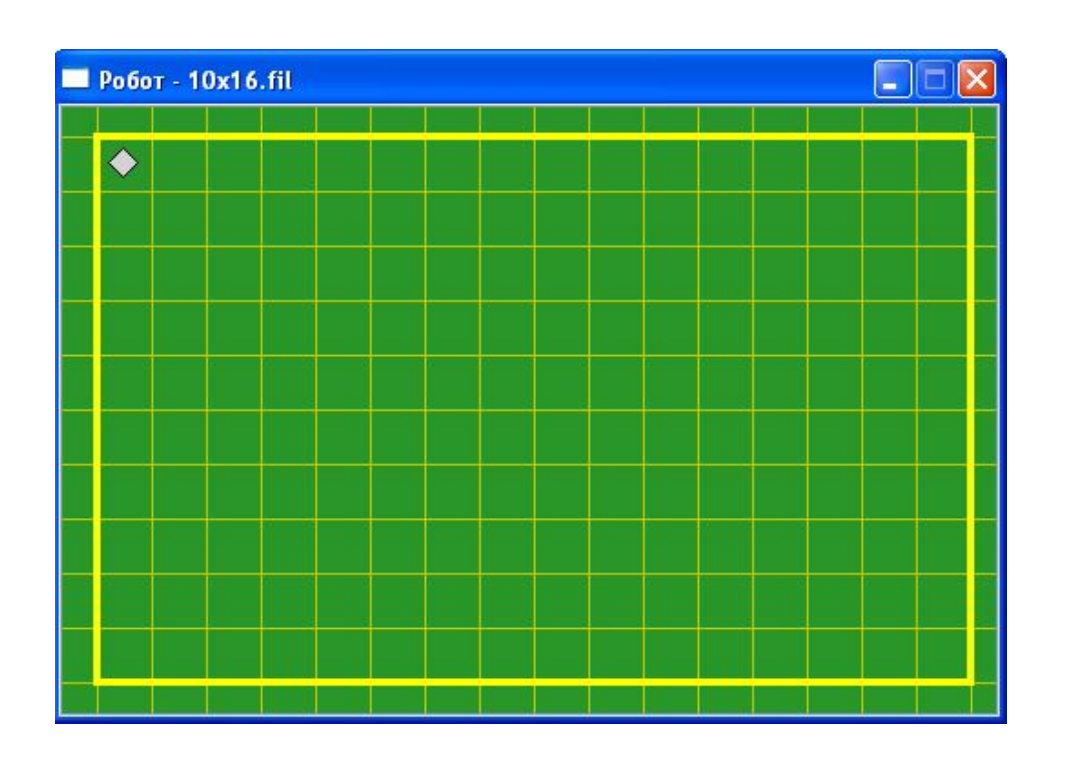

 Файл со стандартной обстановкой входит в поставку Кумира (10x16.fil). Стандартной обстановкой является пустая обстановка максимально допустимого размера 10\*16 с Роботом в левом верхнем углу.

## **Инструменты->Редактировать стартовую обстановку**

- Поставить/убрать стену щелкнуть по границе между клетками.
- Закрасить/сделать чистой клетку щелкнуть по клетке.
- Переместить Робота тащить мышью.

**The Company of The Company of The Company of The Company of The Company of The Company of The Company of The Company of The Company of The Company of The Company of The Company of The Company of The Company of The Company** 

 Изменить размеры обстановки — команда «Новая обстановка» меню «Обстановка»

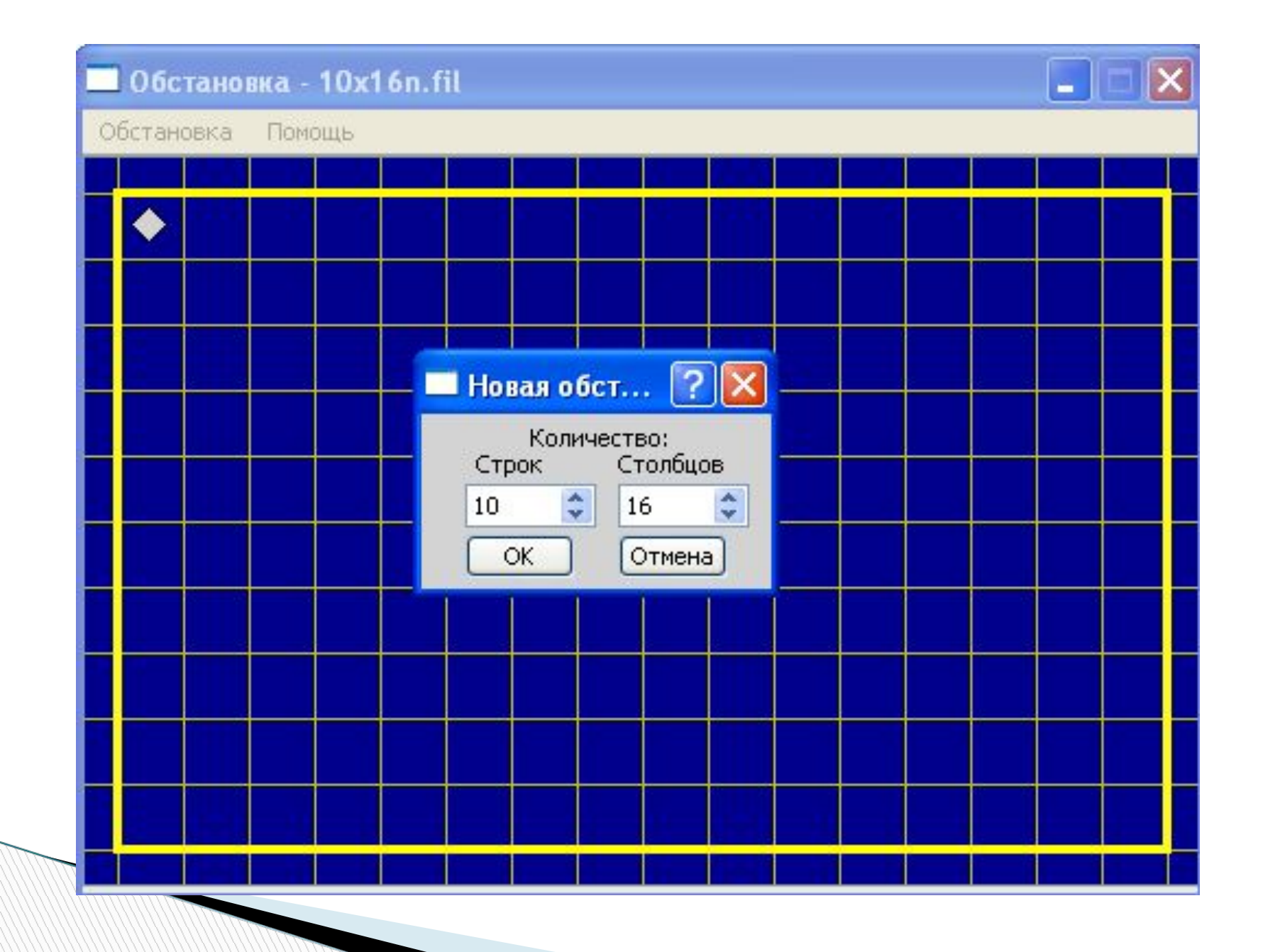

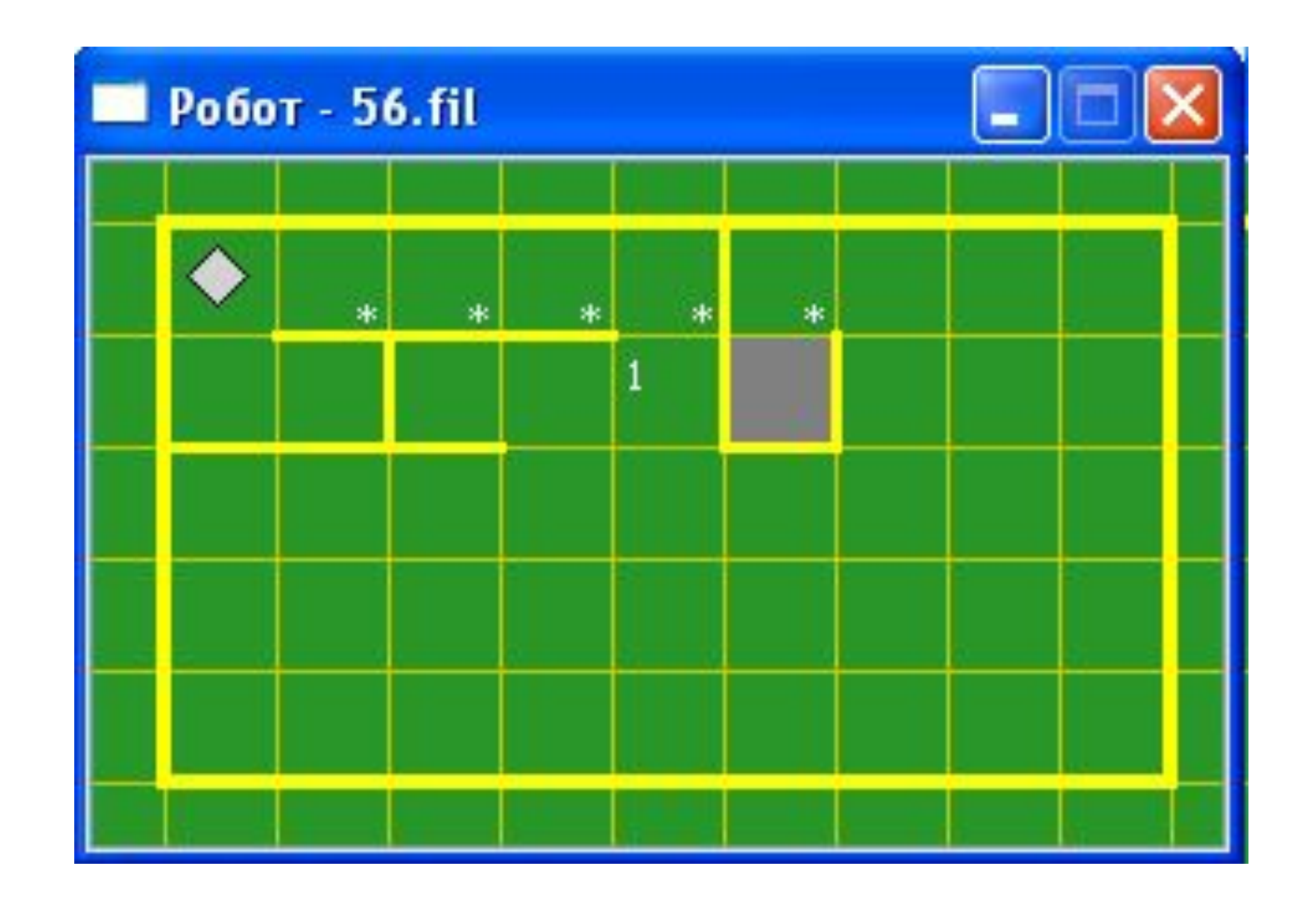

# **Описание алгоритма**

Алгоритм на языке КуМир записывается так:

#### **алг** тип\_алгоритма имя\_алгоритма (описание\_параметров)

- · **дано** условие\_применимости\_алгоритма
- · **надо** цель\_выполнения\_алгоритма

#### **нач**

· последовательность команд

#### **кон**

**The Common Second Second Second Second** 

Описание алгоритма состоит из:

- **заголовка** (часть до служебного слова нач)
- **тела алгоритма** (часть между словами нач и кон)

## **Система команд исполнителя «Робот» включает:**

Кумир-программа, управляющая Роботом, должна начинаться со строки **использовать**

### **Робот**

**All Commence** 

- 5 команд, вызывающих действия Робота (влево, вправо, вверх, вниз, закрасить)
- 10 команд проверки условий:
- 8 команд вида [слева/справа/снизу/сверху] [стена/свободно]
- 2 команды вида клетка [закрашена/чистая]

# Пример:

## использовать Робот

алг

нач

- вправо
- · BHИ3
- влево
- BBepx
- закрасить

### **KOH**

**кц**

**All Commence** 

**кц нц для i от i1 до i2** · тело цикла (последовательность команд)

**нц пока** условие · тело цикла (последовательность команд)

**кц**

**нц** число повторений **раз** · тело цикла (последовательность команд)

## **Команды циклических алгоритмов**

#### *Задача* **1 На поле Робота нет стен и закрашенных клеток. Сколько клеток будет закрашено после выполнения следующих команд:**

- закрасить
- вправо
- вверх
- закрасить
- 
- 
- 
- 

вверх

- 
- 
- закрасить

закрасить

закрасить

вправо

- 
- 
- 
- 
- 
- вправо
- 
- 
- 
- 
- 
- вправо
- закрасить
- закрасить
- закрасить
- вправо
- вправо
- закрасить
- закрасить
- вправо
- закрасить

# *Задача* **4**

Петя составил алгоритм, а Коля стер в нем одну команду:

#### **алг прогулка**

**дано** ⎪**на поле Робота стен нет**

**надо** ⎪ **Робот погулял и вернулся в исходное положение**

**нач**

**| вверх**

**| вправо**

**| ???** 

**| вниз**

**| влево**

**| влево**

#### **кон**

Какую команду стер Коля?

# *Задача* **5 - 6**

- Петя составил алгоритм, при выполнении которого Робот вернулся в исходное положение. Коля стер одну из команд. При выполнении Колиного алгоритма Робот также вернулся в исходное положение. Какую команду стер Коля?
- Петя составил алгоритм, переводящий Робота из клетки А в клетку Б с закрашиванием каких-то клеток. Что должен сделать Коля с этим алгоритмом, чтобы получить алгоритм, переводящий Робота из Б в А и закрашивающий те же клетки.

# Цикл N раз

Используется, когда некоторую последовательность команд нужно выполнить несколько раз подряд нц число повторений раз тело цикла <u>КЦ</u>

Число повторений - целое число

### Пример использования цикла

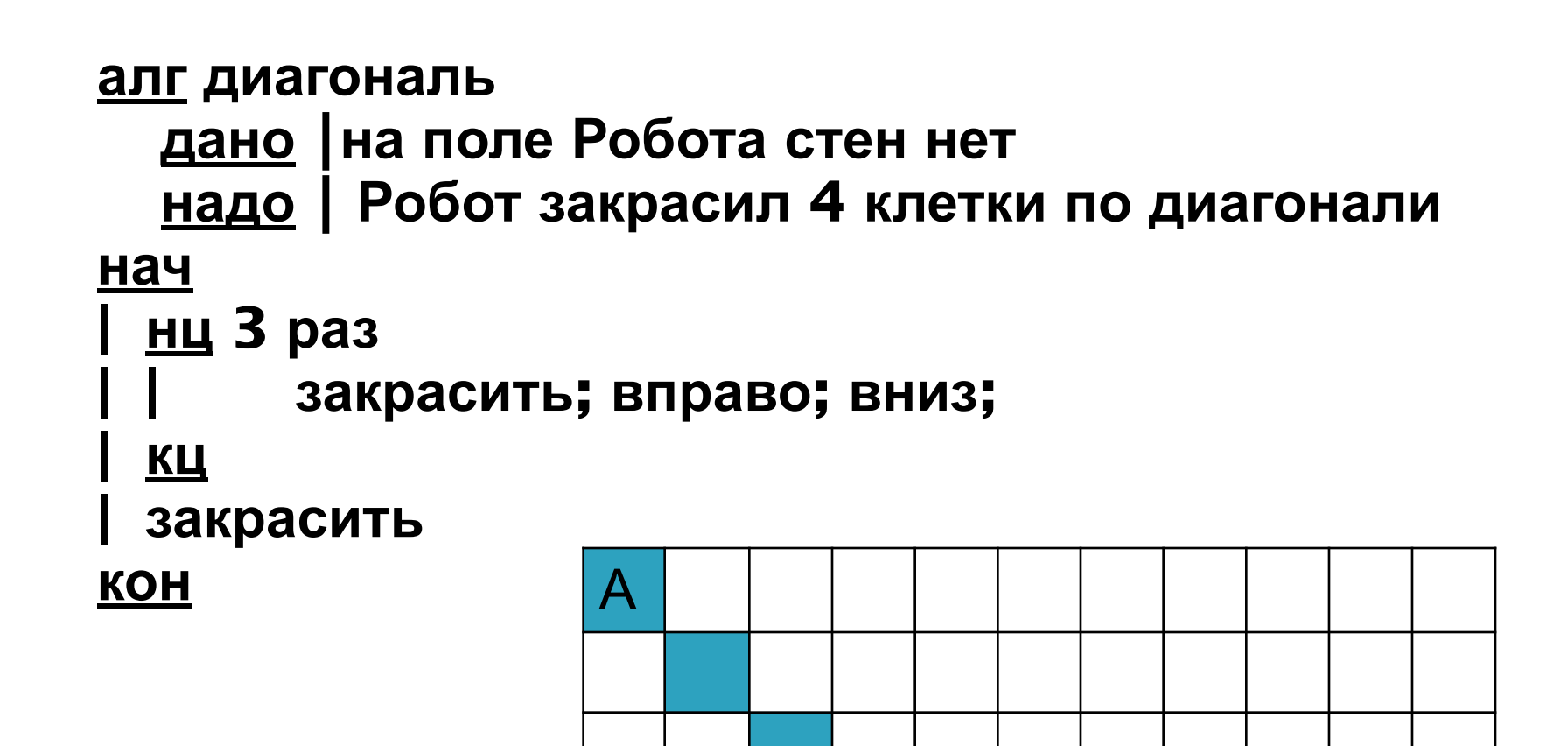

Б

# **Пример**

### **алг лабиринт**

- **дано** ⎪**Робот в клетке А**
- **надо** ⎪**Робот в клетке Б**

### **нач**

- **| нц 5 раз**
	- **| | вверх; вверх; вверх**
	- **| | вправо**
- **| | вниз; вниз; вниз**
- 

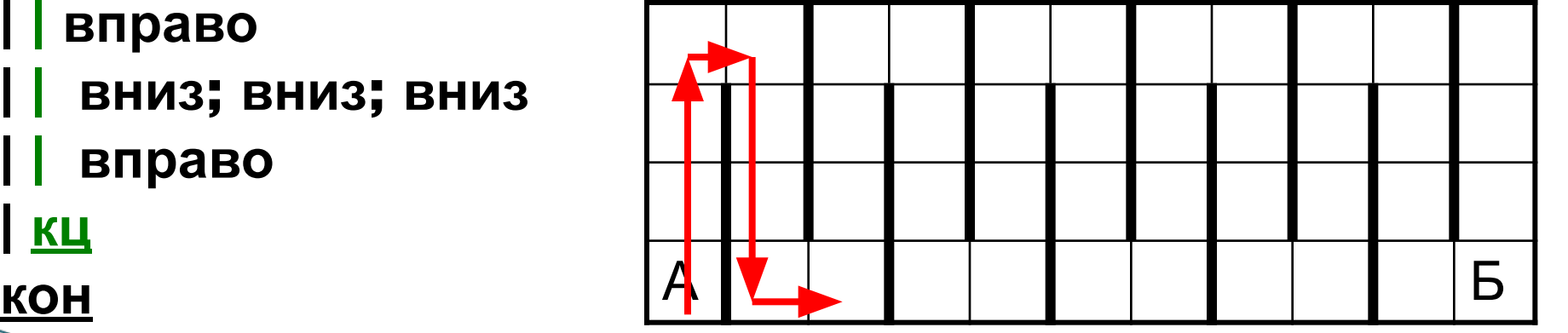

- **| | вправо**
- **| кц**

# **Нарисуем треугольник**

```
алг треугольник
нач
| нц 4 раз
 | | вправо
 | кц 
 | нц 4 раз
 | | закрасить; вправо; вниз
 | кц 
 | нц 8 раз
 | | закрасить; влево
 | кц
 | нц 4 раз
 | | закрасить; вправо; вверх
 | кц
кон
```
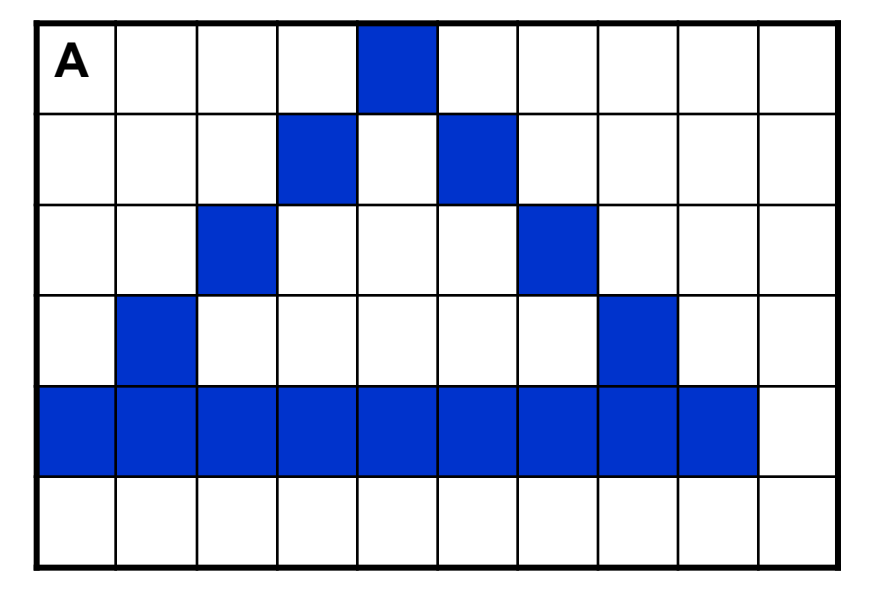

# Еще один пример

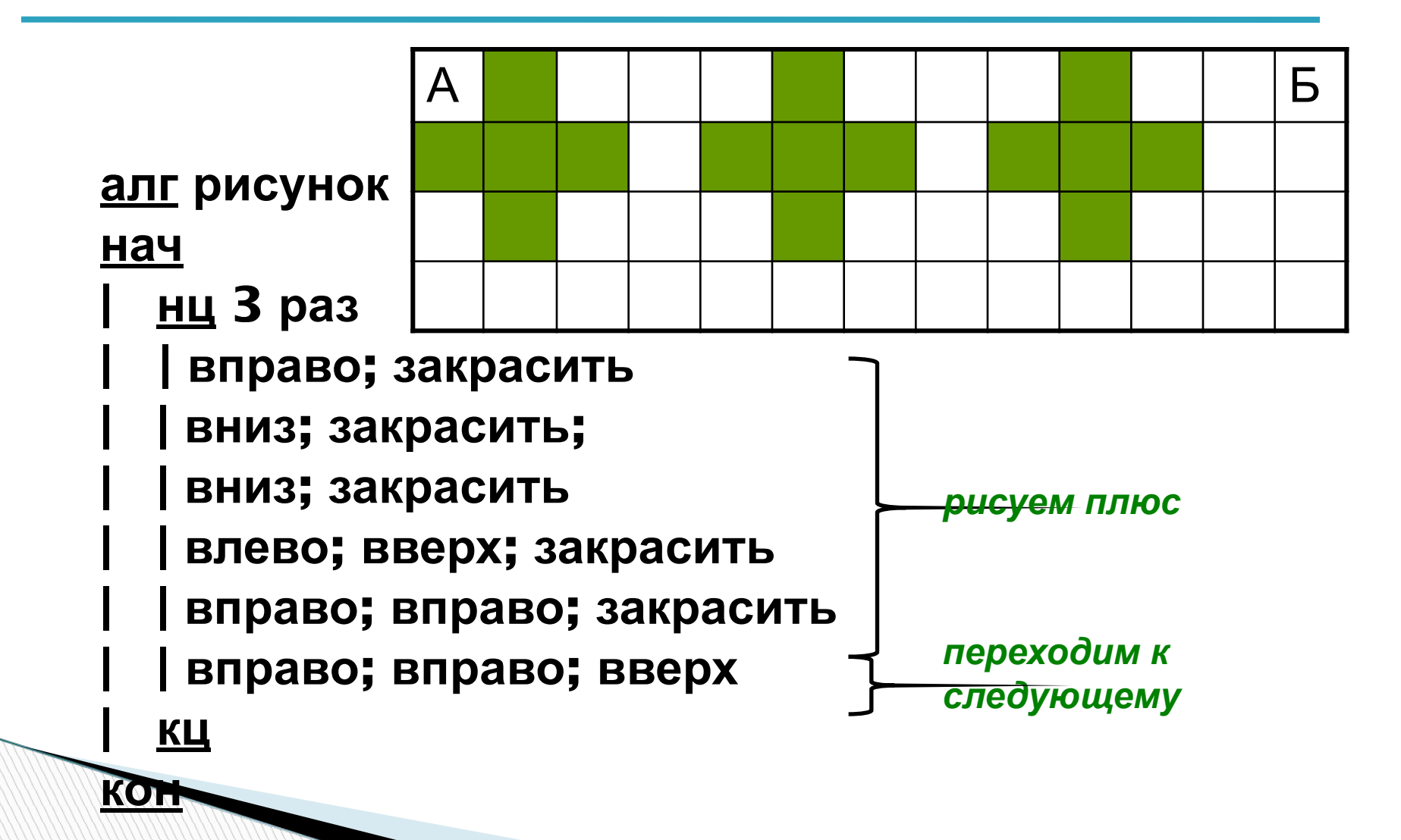

## **Домашнее задание**

**Придумать 2 фигуры и запрограммировать их рисование Роботом с использованием цикла N раз (проверить в программе и перенести в тетрадь**

**The Company of The Company of The Company of The Company of The Company of The Company of The Company of The Company of The Company of The Company of The Company of The Company of The Company of The Company of The Company**